### 〈대전복합터미널 운행시간 조회 안내〉

# 고속버스·시외버스 버스시간표 확인

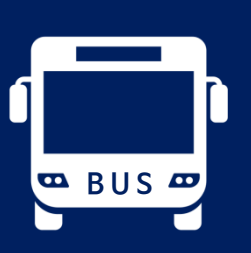

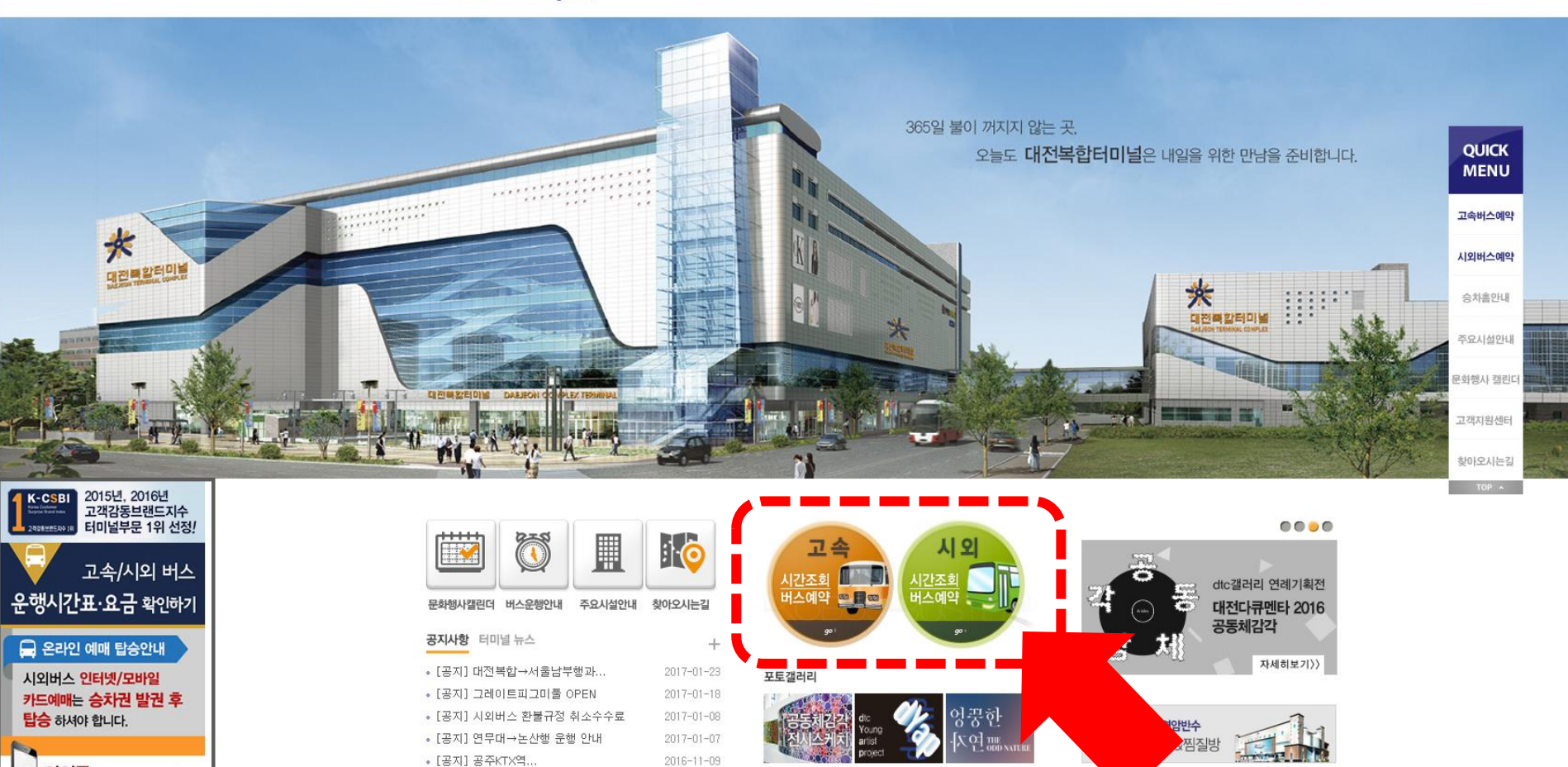

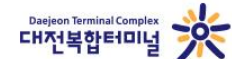

AL OMERCE ANNULLED

버스 우행 안내 문화예술공간 홍보마당 고객지원센터 매직24 소개(사우나/찜질방)

HOME CONTACT US SITEMAP

## 대전복합터미널 홈페이지 하단 고속 / 시외 버튼을 눌러 정확한 버스시간표를 실시간으로 확인할 수 있습니다.

대전복합터미널 개요

※ 승차권예매·예약 버튼 클릭 시, 바로 결제되지 않습니다. ※ 운행시간이 조회되지 않는 지역은 비운행 노선이며, 다음달 배차정보는 전월 20일경에 입력하고 있으나 터미널/운수사에 따라 기간이 달라질 수 있습니다.

#### 출발지를 대전복합 으로 선택 → 도착지/날짜 선택 → 조회하기 버튼 클릭 → 취소 수수료 메세지창 '확인/동의' 선택 → 정확한 운행시간표를 실시간으로 확인 할 수 있습니다.

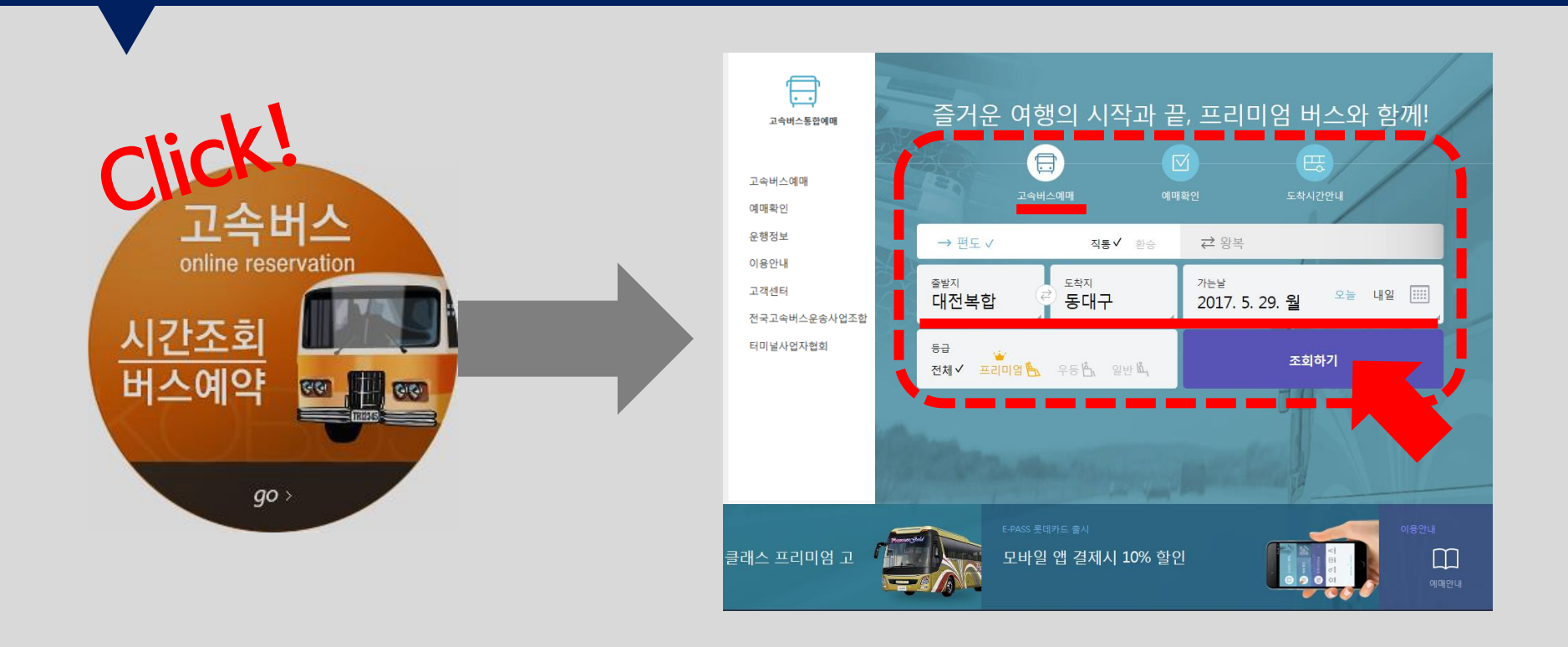

고속 버튼을 누르시면 KOBUS 홈페이지가 뜨고, [고속버스예매]에서 출발지/도착지를 선택하여 운행시간표를 확인합니다.

## KOBUS 홈페이지에서 고속버스 운행시간표 확인!

배차조회

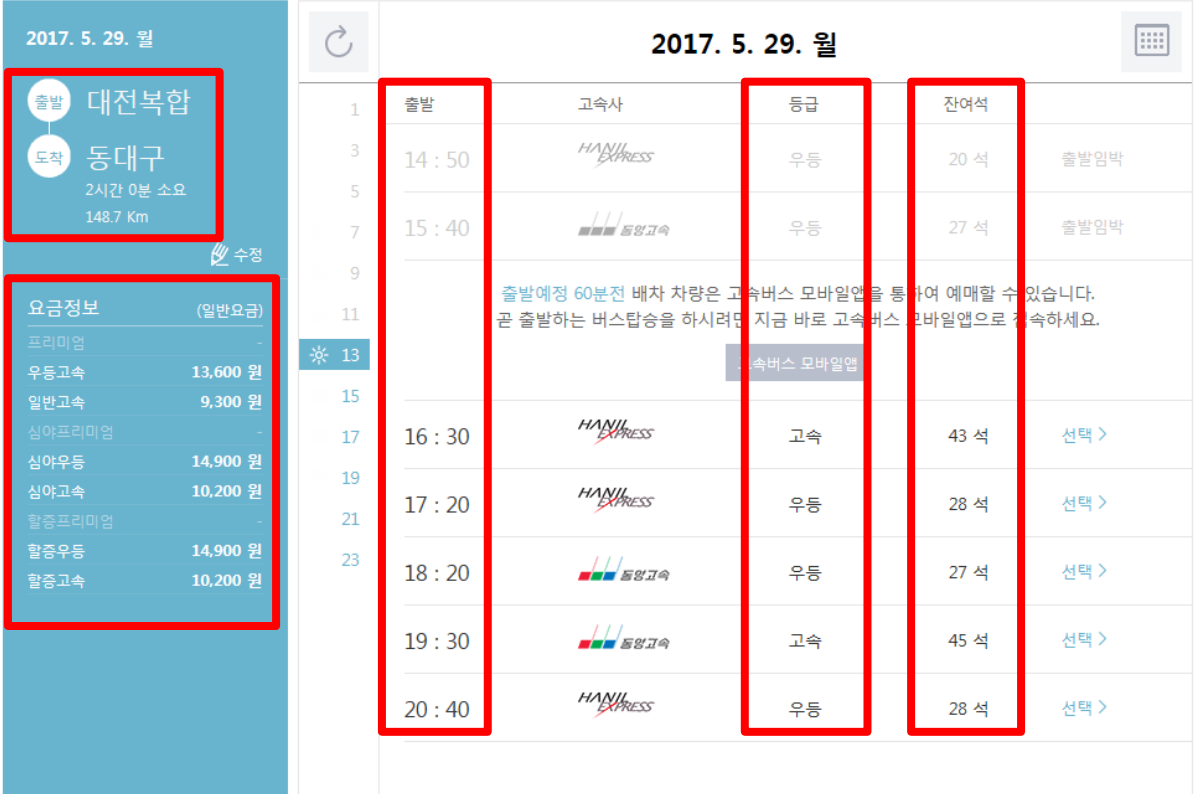

- · 출발시각
- · 버스등급
- · 잔여좌석
- · 이용요금
- · 소요시간
- · 이동거리

 등 자세한 운행내용을 확인 할 수 있습니다.

※ 운행시간이 조회되지 않는 지역은 비운행 노선이며, 다음달 배차정보는 전월 20일경 에 입력하고 있으나 터미널/운수사에 따라 기간이 달라질 수 있습니다.

· 노선에 따라 심야요금과 심야할증요금이 동일할 수도 있음

· 심야고속 및 심야우등의 할증 요금은 당일 02:00부터 04:00 사이 출발차량

※ 조회 버튼 클릭 시, 바로 결제되지 않습니다. ※ 좌석 비지정 노선은 예약이 불가하며 출발지 터미널 창구에서 현장구매 하시기 바랍니다. ※ 운행시간이 조회되지 않는 지역은 비운행 노선이며, 다음달 배차정보는 현재일 기준으로 1개월 이후 입력하고 있으나 터미널/운수사에 따라 기간이 달라질 수 있습니다.

#### 출발지를 대전복합으로 선택 → 도착지/일시/매수 선택 → 조회 버튼 클릭 → 주의사항 메세지창 '동의' 선택 → 정확한 운행시간표를 실시간으로 확인 할 수 있습니다.

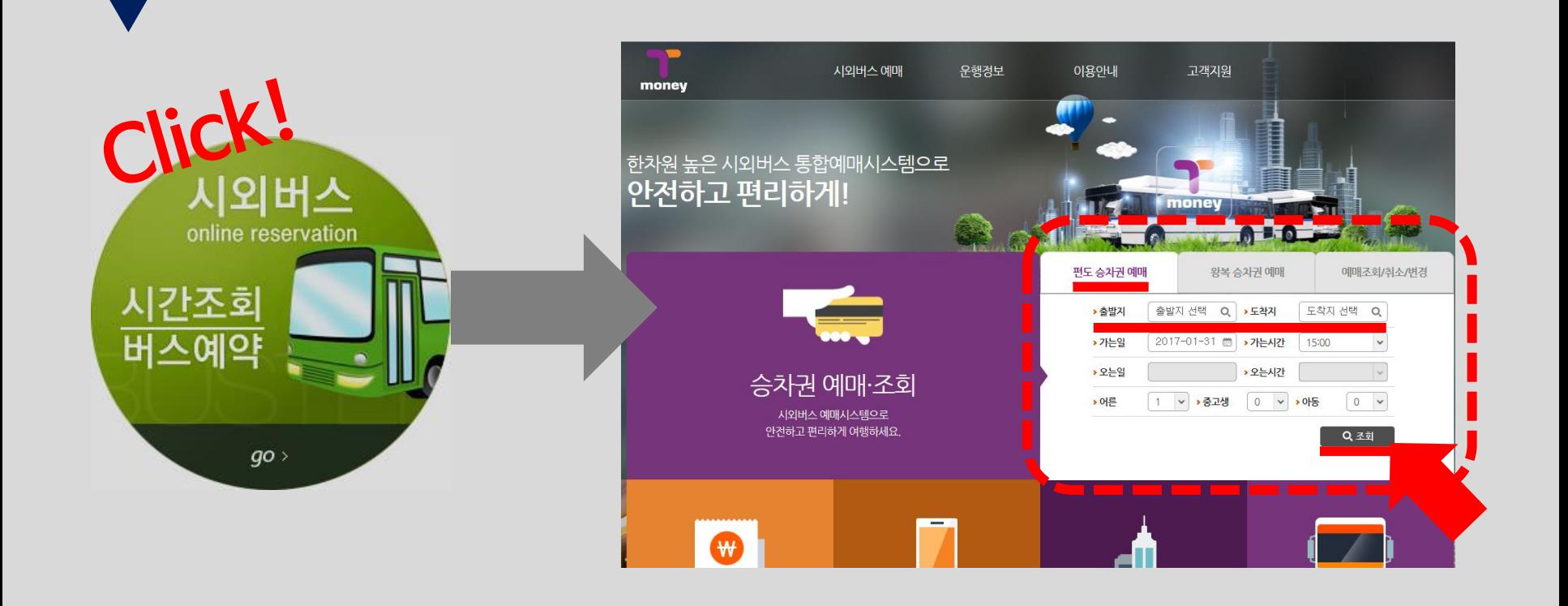

<u>시외 버튼</u>을 누르시면 <u>T-money통합예매시스템 페이지</u>가 뜨고, [승차권예약·예매]에서 출발지/도착지를 선택하여 운행시간표를 확인합니다.

## T-money통합예매시스템에서 시외버스 운행시간표 확인!

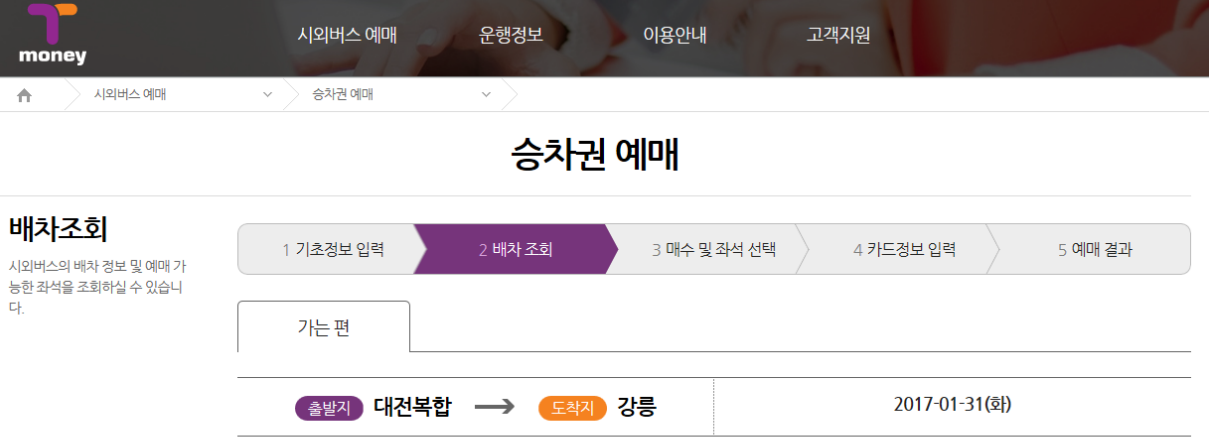

※ 각 차편정보를 클릭하시면 상세 노선도가 조회됩니다. ※ 좌석 비지정 노선은 예약이 불가하며 출발지 터미널 창구에서 예매를 하시기 바랍니다

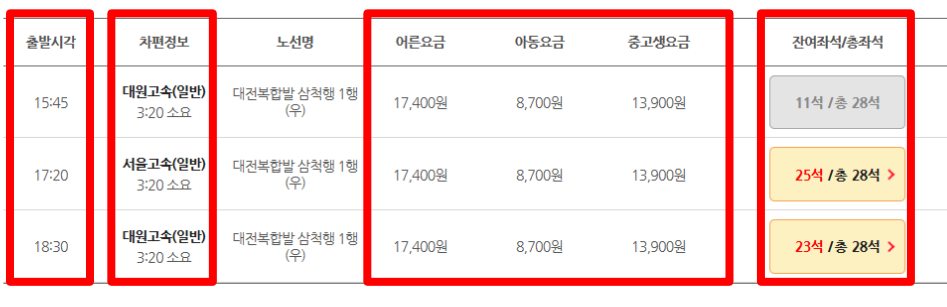

< 이전시간

· 출발시각

- · 버스등급
- · 소요시간
- · 이용요금
- · 잔여좌석

 등 자세한 운행내용을 확인 할 수 있습니다.

※ 좌석 비지정 노선은 예약이 불가하 며 출발지 터미널 창구에서 현장구매 하시기 바랍니다. ※ 운행시간이 조회되지 않는 지역은 비운행 노선이며, 다음달 배차정보는 현재일 기준으로 1개월 이후 입력하고 있으나 터미널/운수사에 따라 기간이

달라질 수 있습니다.

※ 운행시간이 조회되지 않는 지역은 비운행 노선이며, 다음달 배차정보는 터미널/운수사에 따라 기간이 달라질 수 있음을 알려드립니다.

Point! 인터넷 블로그 포스팅보다 **정확한 운행시간표 확인**은 ▶ 고속버스 >> KOBUS 홈페이지에서 승차권 조회하기! ▶ 시외버스 >> T-money통합예매시스템에서 승차권 조회하기!

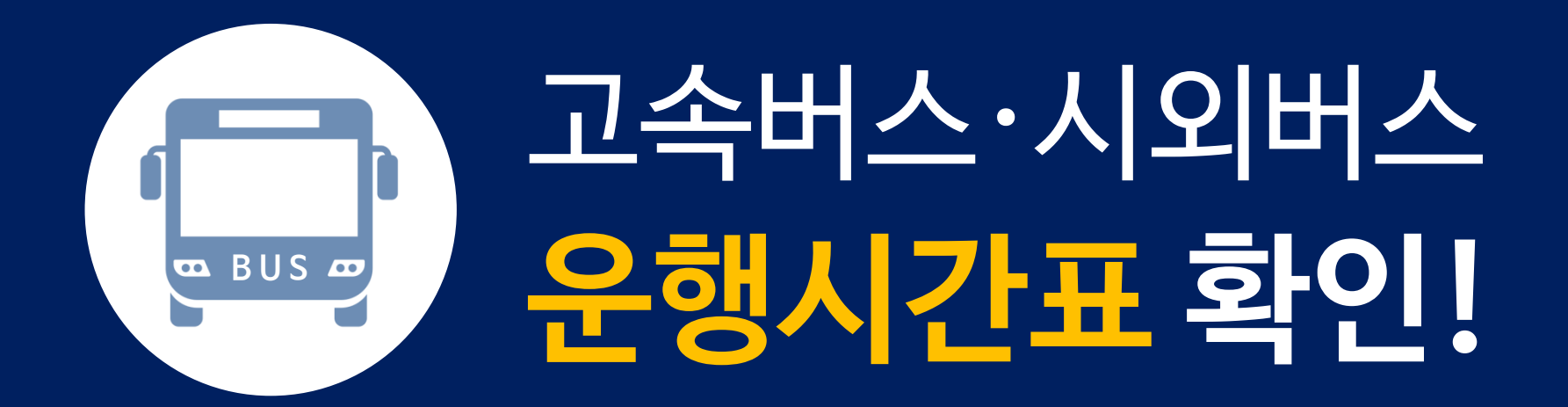